You can either click on Account Settings or Company in the shortcuts on the left side.

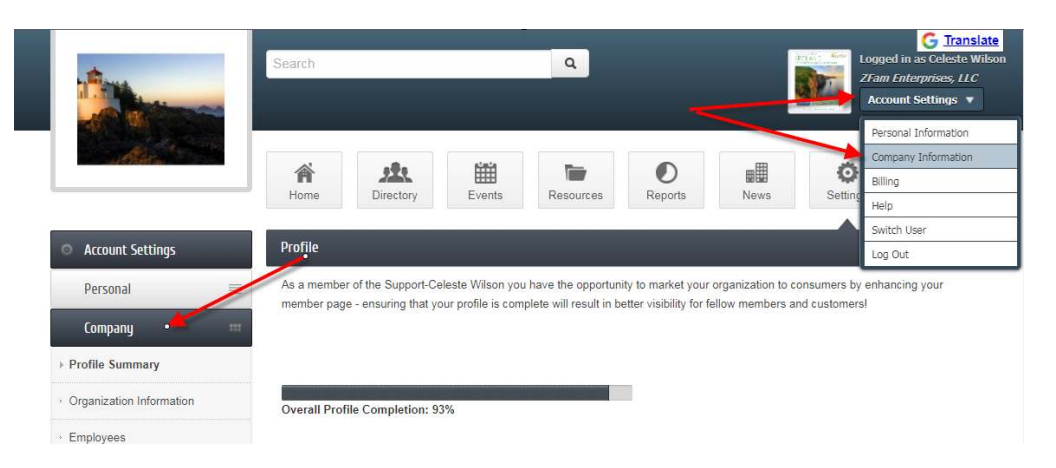

Profile Summary shows what you have completed and have not completed.

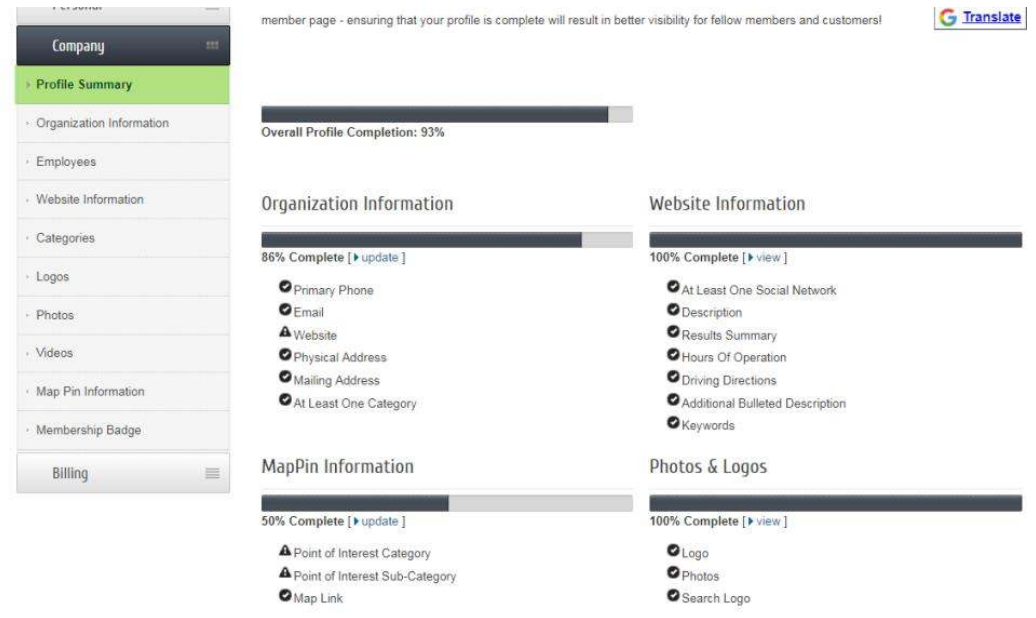

Update your Organization Information

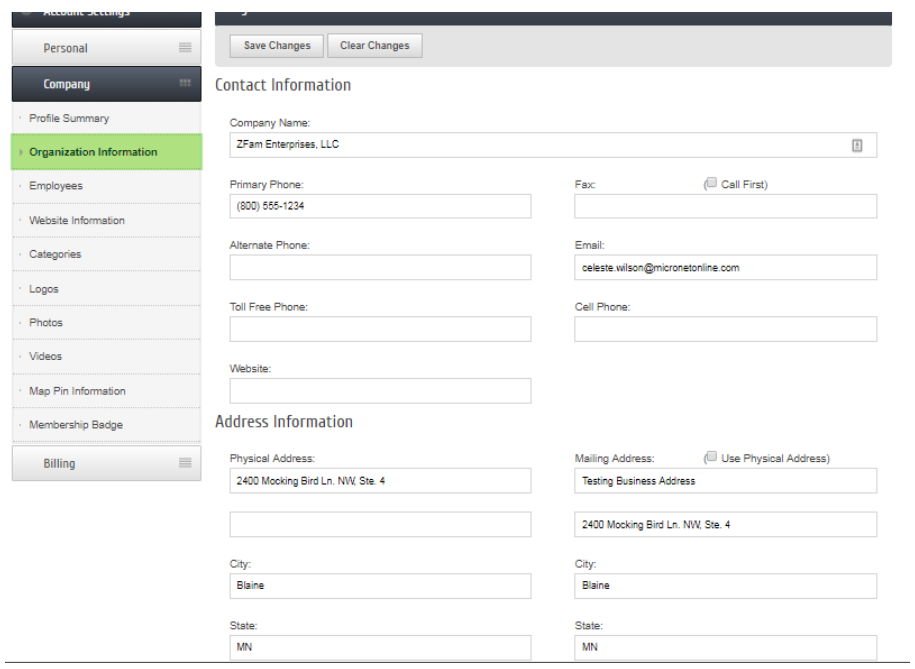

## If you are the primary rep, you can update employees

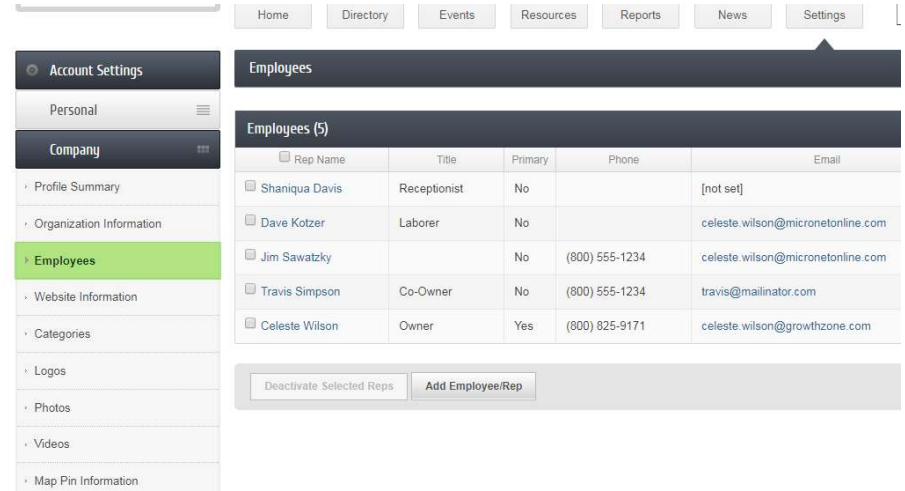

You can update the employees by clicking on their name.

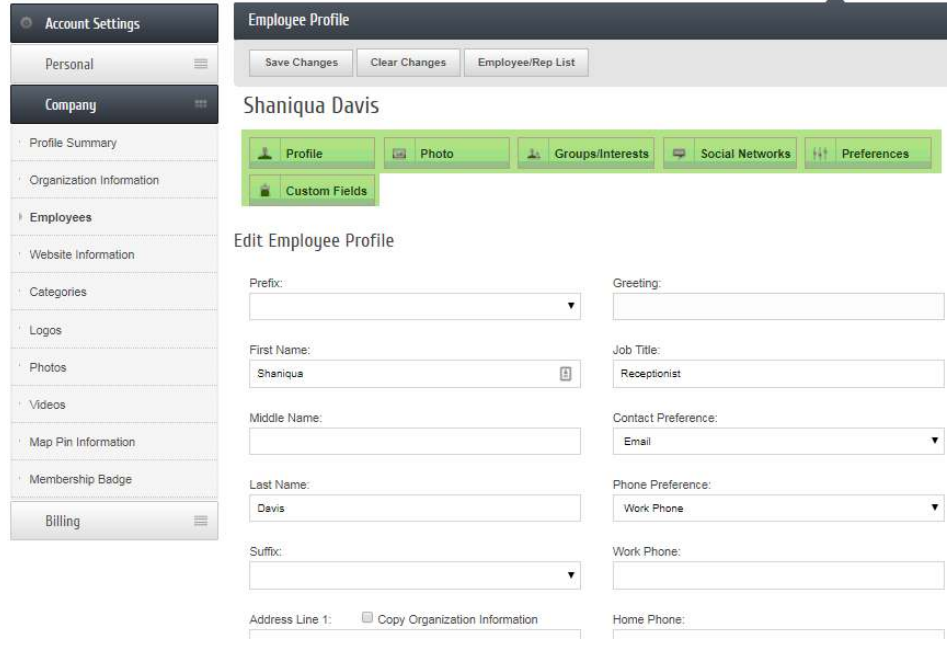